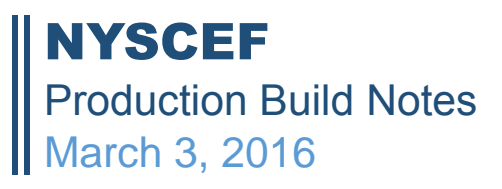

### **SUPREME COURT**

### **1. CC File Document**

A new to-do item has been created for CC. This to-do item allows the clerk to enter the filed date of the document. A separate email notification will go out when documents are filed with this step in the route, and when the to-do item is processed.

*NOTE: This process will only occur for documents that are listed in the new "main document group type". Currently, there are not any documents in this group. Once this process is approved, documents can be added and the process will work without a build.*

### **2. Document Details - Edit**

- RJI field will only display if the document is an RJI document
- Program Correction Document type will correctly display, regardless of its status. After the program correction, we are now showing the document type as a fixed field. If the document type needs to be changed, a select box labeled New Document Type will show all available document types.
- When any of the routing buttons are clicked, a comment will automatically be recorded for the action taken

## **3. Edit Party and/or Representation**

When a party's representation is removed, a comment will automatically be recorded for the action taken.

#### **4. Remove Document**

When a document is removed, the filing user will always get notified, even if they are a non-party who has not consented to the case.

#### **5. Restore Document**

If a document has been removed, court users will now have the ability to "restore" the document. The button will appear at the bottom of the Document Details page.

#### **6. File Court Document**

A new field has been added, "Filed Date". This field will load with current date but can be modified.

## **7. To Do Item – Approve Document**

The RJI Number field will only display if the document is an RJI type document.

## **8. Edit Case**

When a case is being edited that has an "old" case type, the clerk can choose to leave this case type as is, but if they want to change the case type, they can ONLY choose one of the new case types.

# **SURROGATE'S COURT**

- 1. Remove "Surrogate file copy" process
- 2. Update Additional Payment Due Process by incorporating doc status check
- 3. VSCMS Callback retrieving incorrect user
- 4. Allow the clerk to delete document without deleting VSCMS if another active doc exists
- 5. Document List Add missing end date check and Primary Flag check
- 6. Allow a clerk to remove the additional Payment Request from the "Additional Payment Report."
- 7. Add an additional backend code to prevent re-filing of the same set of documents
- 8. Allow a clerk to add comments to the email notifications for "To-Do Item" processing
- 9. Allow a clerk to add "Date Received" to the Additional Payment report
- **10.**Allow a clerk to add "Reason for requesting additional payment" to Payment Due Request email process